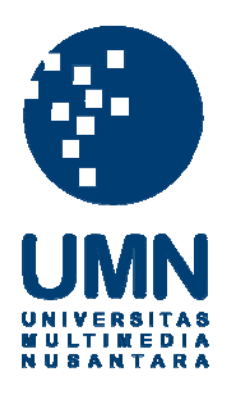

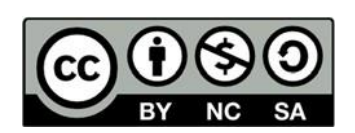

# **Hak cipta dan penggunaan kembali:**

Lisensi ini mengizinkan setiap orang untuk menggubah, memperbaiki, dan membuat ciptaan turunan bukan untuk kepentingan komersial, selama anda mencantumkan nama penulis dan melisensikan ciptaan turunan dengan syarat yang serupa dengan ciptaan asli.

# **Copyright and reuse:**

This license lets you remix, tweak, and build upon work non-commercially, as long as you credit the origin creator and license it on your new creations under the identical terms.

# **BAB III**

## **PELAKSANAAN KERJA MAGANG**

## **3.1 Kedudukan dan Koordinasi**

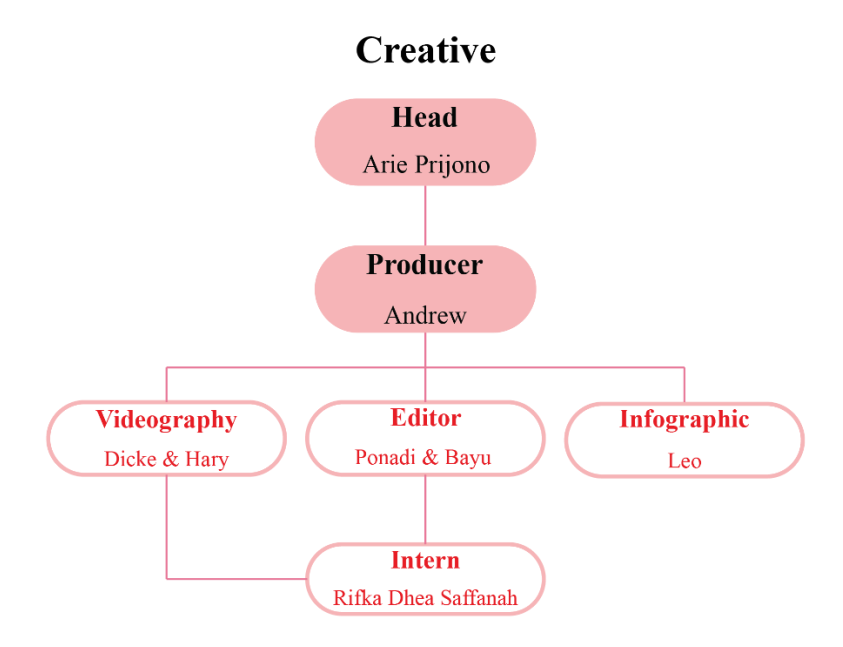

Gambar 3.1 Bagan Divisi Kreatif PT Merah Putih Media Sumber: Data Internal PT Merah Putih Media

Selama kerja magang, penulis diterima ke dalam divis kreatif sebagai video jurnalis. Penulis setiap harinya melakukan kegiatan proses produksi dan pascaproduksi sebelum konten tayang di laman web dan media sosial. Pada progresnya, penulis melakukan liputan atau syuting untuk mendapatkan bahan yang nantinya akan diolah pada tahap pascaproduksi, yaitu *editing*. Selain melakukan liputan atau syuting, penulis juga melakukan *editing* beberapa bahan video liputan yang telah kameraman ambil sebelumnya.

Struktur organisasi pada divisi kreatif bekerja sama dengan tim kreatif tiga portal media lainnya, yaitu *Merahputih.com*, *Kabaroto.com*, dan *Bolaskor.com*. Tim kreatif melakukan kerja sama karena semua materi untuk konten audiovisual pada laman web dan media sosial tiga portal

media tersebut bersumber dari divisi ini. Setelah penanggung jawab dari tiga portal media tersebut telah selesai melakukan pekerjaan menyunting video, perlu diperiksa kembali oleh pimpinan koordinasi dengan media yang bersangkutan. Pada proses ini, tidak jarang mendapatkan revisi karena ada beberapa faktor yang terlewatkan seperti gambar dan audio yang masih bermasalah. Oleh karena itu, agar sampai pada tahap penayangan di laman web dan media sosial memerlukan waktu yang sedikit lama.

#### **3.2 Tugas yang Dilakukan**

Penulis memiliki pekerjaan utama menyunting bahan-bahan video untuk media *Kabaroto.com*, *Merahputih.com*, dan *Bolaskor.com*. Melakukan sunting video dari tiga portal media tersebut karena memang divisi kreatif bertanggung jawab untuk semua keperluan konten audiovisual di sana. Hasil video yang penulis sunting akan didistribusikan melalui media sosial YouTube dan Instagram. Dalam konten media *Kabaroto.com*, untuk menyelesaikan *editing* video penulis memerlukan waktu yang tidak konsisten, tergantung seberapa banyak bahan video *stockshoot* yang penulis dapatkan. Selain itu, untuk konten YouTube *Merahputih.com* sebelum melakukan penyuntingan dan mencari bahan visual, penulis juga melakukan pencarian video serupa dari berbagai media lainnya sebagai referensi. Lalu, penulis juga mengikuti proses liputan atau syuting saat divisi kekurangan kru untuk kemareman. Berikut adalah seluruh tugas yang penulis kerjakan saat kerja magang di PT Merah Putih Media selama kurang lebih 60 hari.

| No. | Tugas            | Waktu Pengerjaan (2021)     |  |  |
|-----|------------------|-----------------------------|--|--|
| 1.  | Porsche Cayenne  | $12 - 13$ Agustus           |  |  |
| 2.  | <b>BMW 840i</b>  | $16 - 24$ Agustus           |  |  |
| 3.  | Hyundai Santa FE | $25$ Agustus – 01 September |  |  |
| 4.  | Hyundai Palisade | $3 - 15$ Septemer           |  |  |

Tabel 3.1 Detail Realisasi Pekerjaan saat Magang

| 5.  | Venom Audio                              | $17 - 23$ September          |  |  |  |
|-----|------------------------------------------|------------------------------|--|--|--|
| 6.  | Syuting Episode 3 & 4 Pojok Suporter     | 16 September                 |  |  |  |
| 7.  | Liputan Dynamic Audio                    | 22 September                 |  |  |  |
| 8.  | <b>SM</b> Classic                        | $24 - 30$ September          |  |  |  |
| 9.  | Program Baru Merahputih                  | 28 Sept $\&8-14$ Oktober     |  |  |  |
| 10. | Bluebird Mercy E200                      | $1 - 7$ Oktober              |  |  |  |
| 11. | Dealer Subaru                            | $15 - 22$ Okt & $8 - 12$ Nov |  |  |  |
| 12. | Video Greeting PT. Merah Putih Media     | 27 Oktober                   |  |  |  |
| 13. | Fakta Tentang WADA dan Aturan AntiDoping | 25 Oktober                   |  |  |  |
| 14. | <b>Xpander Cross</b>                     | 28 Oktober                   |  |  |  |
| 15. | Mencoba Keseruan Gim Gundala             | 29 Oktober                   |  |  |  |
| 16. | New Xpander                              | $1 - 5$ November             |  |  |  |
| 17. | Cara Membuat dan Menjual Karya Seni NFT  | 10 November                  |  |  |  |

Sumber: penulis, 2021

## **3.3 Uraian Pelaksanaan Kerja Magang**

Selama melaksanakan pekerjaan magang, penulis diberikan bahanbahan *stockshoot* video yang sudah selesai untuk lanjut ke tahap penyuntingan. Sebelum mulai mengerjakan, tidak lupa penulis diarahkan terkait genre musik yang digunakan, efek yang dipakai, *caption* pada setiap informasi penting, dan masih banyak lainnya. Saat penyuntingan, penulis biasanya menggunakan aplikasi Adobe Premiere dan Adobe Audition. Aplikasi-aplikasi tersebut juga digunakan oleh semua anggota divisi kreatif sehingga penulis pun juga direkomendasikan aplikasi serupa. Seluruh pekerjaan yang penulis kerjakan selalu diawasi dan dibimbing oleh supervisor sebagai pembimbing lapangan.

## **3.3.1 Proses Pelaksanaan**

Berikut ini terdapat beberapa realisasi kerja magang penulis yang telah berhasil diunggah ke dalam YouTube resmi *Merahputih.com*, *Kabaroto.com*, dan *Bolaskor.com*:

#### **3.3.1.1 BMW 840i**

Penulis mengerjakan *editing* video ulasan mobil BMW 840i untuk konten YouTube *Kabaroto.com*. Menurut Fachruddin, *editing* merupakan proses merangkai, menyusun, dan memanipulasi kumpulan video sehingga menjadi bentuk cerita. Tidak lupa ditambahkan dengan elemen pendukung lainnya seperti, teks, musik, dan gambar agar audiens semakin menikmati tayangan tersebut (Fachruddin, 2012, p. 395).

Selama proses pengerjaan penulis mengalami kesulitan dalam menentukan bagaimana alur ceritanya karena tidak dibekali skrip sama sekali. Konten video ulasan mobil BMW 840i dikerjakan saat penulis baru mulai bekerja magang sehingga masih belum mengerti bagaimana proses kerja yang biasanya divisi kreatif PT Merah Putih Media lakukan. Kendala terkait alur cerita pada video, supervisor menganjurkan penulis agar melakukan riset terlebih dahulu dengan cara memperhatikan beberapa video yang telah diunggah pada kanal YouTube media *Kabaroto.com*. Kesulitan tersebut mampu penulis atasi dengan baik seiring berjalannya waktu karena sudah mulai terbiasa mengerjakan konten-konten lainnya.

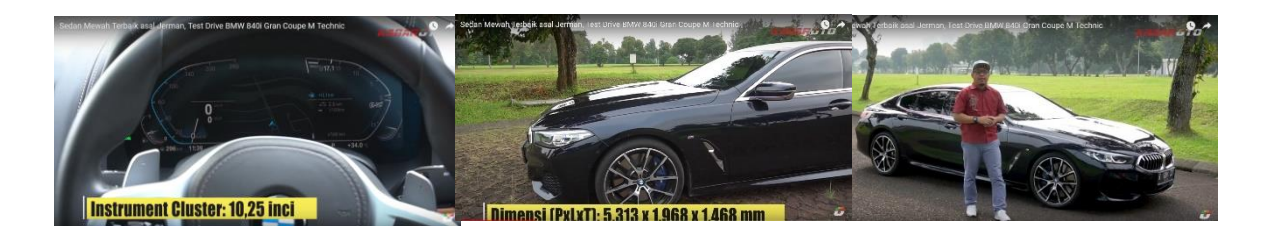

Gambar 3.2 Video Proyek BMW 840i Sumber: dokumentasi penulis, 2021

Seringkali penulis dengan supervisor selaku video editor di PT Merah Putih Media berdiskusi dan memberikan saran bagaimana kebiasaannya mengerjakan *editing* untuk seluruh video pada media *Kabaroto.com* agar mengerjakannya menjadi lebih mudah. Selain itu, supervisor juga mengajari penulis bagaimana cara membuat dan menggunakan *template motion graphic* di Adobe Premiere agar konten video yang dikerjakan hasilnya menjadi lebih ciamik. Dalam proses *editing* video mobil BMW 840i ini memang banyak sekali diskusi dan belajar dengan supervisor karena penulis baru saja menjadi anak magang di sana.

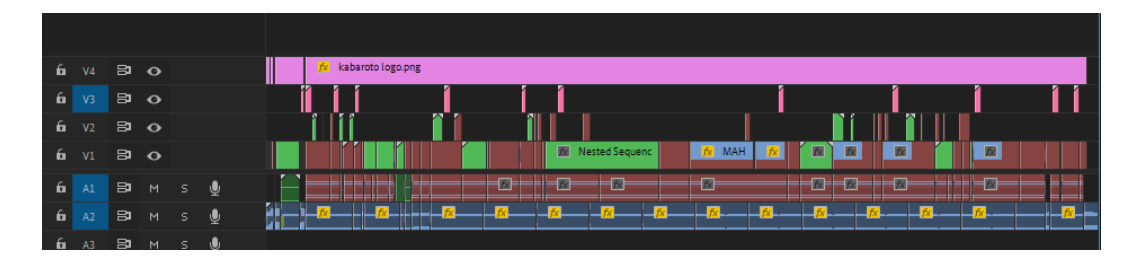

Gambar 3.3 Susunan Klip dan Efek proyek BMW 840i Sumber: dokumentasi penulis, 2021

Setelah video ulasan mobil BMW 840i telah selesai dibuat, penulis mengerjakan *editing* konten yang akan diunggah di *story* dan *feed* Instagram Kabarotocom. Konten tersebut merupakan *trailer* atau cuplikan pendek berdurasi satu menit dari video YouTube Kabaroto yang berfungsi sebagai bentuk promosi agar audiens yang ada di Instagram juga mengetahui

informasi terkini yang diunggah pada kanal YouTube. Untuk proses edit konten pada *story* dan *feed* Instagram, penulis mengerjakan dengan sumber bahan klip yang berasal dari folder yang sama untuk konten YouTube. Penulis pun harus memilah kembali visual mana saja yang cocok untuk menjadi *trailer*.

## **3.3.1.2 Mitsubishi Xpander Cross & New Xpander**

Proyek selanjutnya adalah menyunting video ulasan mobil Mitsubishi Xpander Cross dan New Xpander. Biasanya penulis mengerjakan proyek yang jauh dari tenggat *deadline* untuk diunggah ke kanal YouTube, tetapi berbeda dengan proyek satu ini. Pada proyek ini penulis membantu supervisor untuk mengejar proses *editing* agar video ulasan Mitsubishi Xpander Crosss dan New Xpander dapat diunggah ke kanal YouTube sesuai dengan waktu yang telah ditentukan. Untuk proses pengerjaannya mirip dengan video sebelumnya.

Saat mengerjakan penulis tidak mengalami hambatan sama sekali karena proses syuting di dalam studio yang sudah di-*set up* sedemikian rupa sehingga audio dan pencahayaan tetap terjaga.Pengaturan untuk cahaya harus menerapkan *three point lighting* dengan *key, fill,* dan *black* mendapatkan porsinya masing-masing agar objek mendapatkan pencahayaan dengan baik (Yusanto, 2017, p. 68).

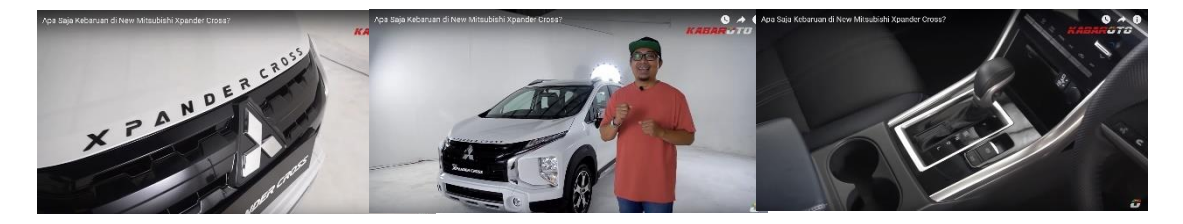

Gambar 3.4 Video Proyek Misubishi Xpander Cross Sumber: dokumentasi penulis, 2021

| L.<br>ъ.                                                                                                    | V <sub>3</sub> | $B$ $O$                   |           |   |                          |      |          |                     |    |
|----------------------------------------------------------------------------------------------------|----------------|---------------------------|-----------|---|--------------------------|------|----------|---------------------|----|
| and the state of the state of the state of the state of the state of the state of the state of the state of th<br>五 | V <sub>2</sub> | $\mathbf{B}$ $\mathbf{O}$ |           |   |                          |      |          |                     |    |
| <b>Service Service</b><br>6                                                                                         | V <sub>1</sub> | 8                         | $\bullet$ |   |                          |      |          | 园                   |    |
| $\overline{a}$ A1                                                                                                   |                | Э                         | M         | U | <b>The Second Second</b> | ____ | --<br>__ | $\perp$ $\boxtimes$ | -- |

Gambar 3.5 Susunan Klip dan Efek Proyek Mistubishi Xpander Cross Sumber: dokumentasi penulis, 2021

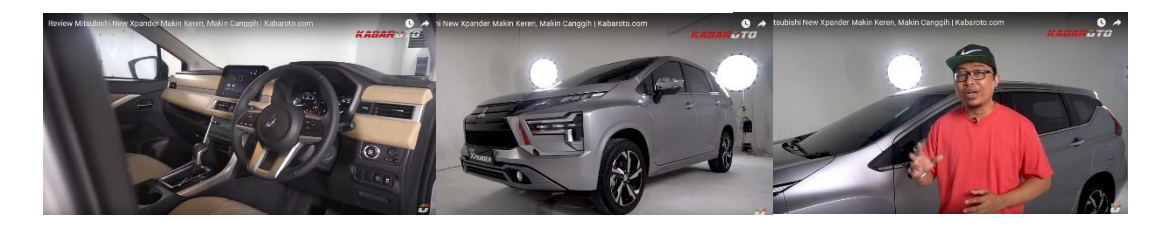

Gambar 3.6 Video Proyek Mitsubishi New Xpander Sumber: dokumentasi penulis, 2021

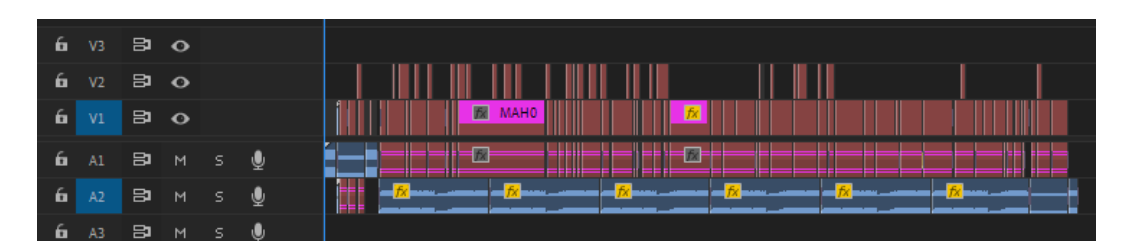

Gambar 3.7 Susunan Klip dan Efek Proyek Mitsubishi New Xpander Sumber: dokumentasi penulis, 2021

Sama dengan proyek sebelumnya, setelah selesai edit ulasan mobil Mitsubishi Xpander Cross dan New Xpander penulis lanjut mengerjakan untuk konten promosi yang akan diunggah pada kanal Instagram Kabarotocom. Penulis melakukan *editing* menggunakan basis klip yang sama dengan video konten YouTube, hanya saja diganti ukurannya menjadi potrait lalu durasi waktunya menjadi satu menit untuk *feeds* dan 15 detik untuk *story* Instagram. Dalam cuplikan videonya tidak

banyak yang berubah hanya saja urutan atau penempatan klipnya yang berbeda agar audiens semakin penasaran.

## **3.3.1.3 Pojok Suporter Episode 3 dan 4**

Selain memiliki tugas menyunting video untuk kebutuhan konten di PT Merah Putih Media, penulis juga ikut bertugas untuk liputan atau syuting secara langsung menjadi kameraman. Salah satunya pada program Pojok Suporter yang tayang pada kanal YouTube BolaSkor TV dan PSSI. Mereka melakukan sebuah kolaborasi konten seputar dunia sepak bola kurang lebih hinga lima tahun mendatang. Syuting dilakukan pada 16 September 2021 di Gelora Bung Karno Jakarta.

Sebelum melakukan syuting, semua kru yang hadir dari pihak Bolaskor dan PSSI melakukan *swab* antigen terlebih dahulu agar memenuhi protokol kesehatan. Syuting dimulai sekitar pukul 10.00 pagi hingga 15.00 sore. Saat itu, satu hari langsung *tapping* untuk dua episode, yaitu episode 3 dan 4 dengan narasumber dan waktu penayangan yang berbeda. Selain itu, penulis juga membantu kru lainnya untuk mempersiapkan peralatan penunjang syuting pada hari itu seperti, memori, kamera, lensa, pencahayaan, penunjang audio agar berfungsi dengan baik, penataan cahaya, latar belakang, formasi objek dalam *frame*, dan *banner*.

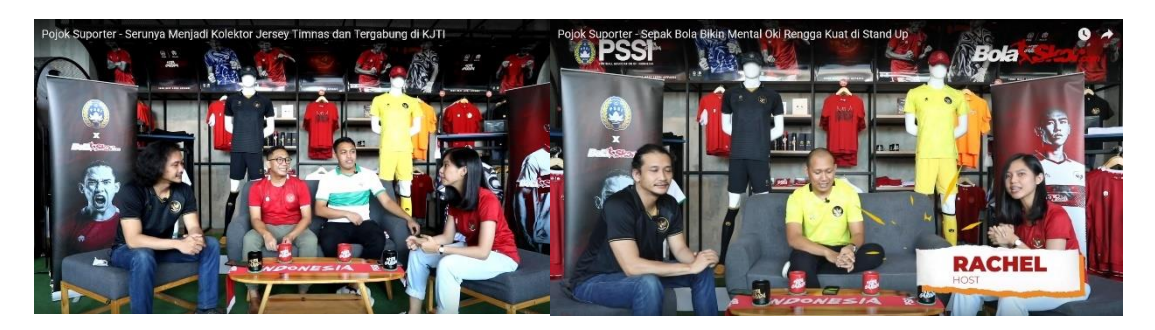

Gambar 3.8 Program Pojok Suporter Episode 3 & 4 Sumber: dokumentasi penulis, 2021

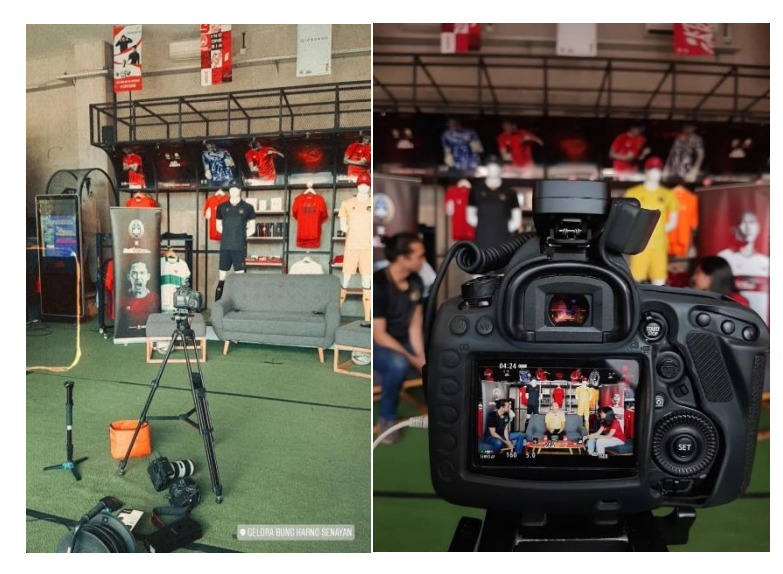

Gambar 3.9 Syuting Pojok Suporter Episode 3 & 4 Sumber: dokumentasi penulis, 2021

Selama syuting berlangsung, terdapat tiga kamera yang merekam, yaitu satu kamera *still* dan dua kamera *fix* yang fokus pada tiap objek. Saat mempersiapkan proses *shot*, gambar harus diambil secara menyilang atau berlawanan sesuai dengan posisi objek. Hal ini berfungsi untuk menghindari kesalahan sudut pandang saat pengambilan gambar (Yusanto, 2017, p. 68). Penulis bertanggung jawab untuk memantau kamera *still* dan ukuran pengambilan gambar secara *wide* agar *background* serta ketiga objek yang ada dalam *frame* terlihat semua dengan jelas.

Syuting untuk satu episode kurang lebih berdurasi satu jam. Dengan durasi tersebut, penulis beberapa kali *break* untuk mengganti memori kamera dengan sigap dan cepat agar tidak tertinggal terlalu jauh karena syuting tetap berjalan ditangani oleh kedua kamera lainnya. Penulis mengganti kamera karena ukuran penyimpanannya tidak cukup untuk video berdurasi satu jam penuh. Penulis awalnya mengalami hambatan ketika melakukan proses penggantian memori kamera dengan cepat, tetapi semua itu bisa diatasi dengan baik karena beberapa kali mengalami penggantian memori kamera ketika syuting berlangsung. Untuk proyek syuting ini penulis hanya mengikuti proses tahap produksi tidak sampai pascaproduksi.

## **3.3.1.4 Konten Mingguan YouTube** *Merahputih.com*

Penulis tidak hanya ikut berpartisipasi dalam media *Kabaroto.com* dan *Bolaskor.com* saja, tetapi juga dengan media *Merahputih.com*. Penulis mengemas konten mingguan pada kanal YouTube *Merahputih.com* yang diunggah sebanyak tiga kali dalam semingu. Sebelumnya, konten pada kanal YouTube *Merahputih.com* sempat tidak aktif dalam memberikan konten atau informasi ke masyarakat. Namun, seiring berjalannya waktu saat penulis magang, konten mingguan dalam kanal YouTube *Merahputih.com* hadir dan aktif kembali, tetapi dengan konsep visual yang baru.

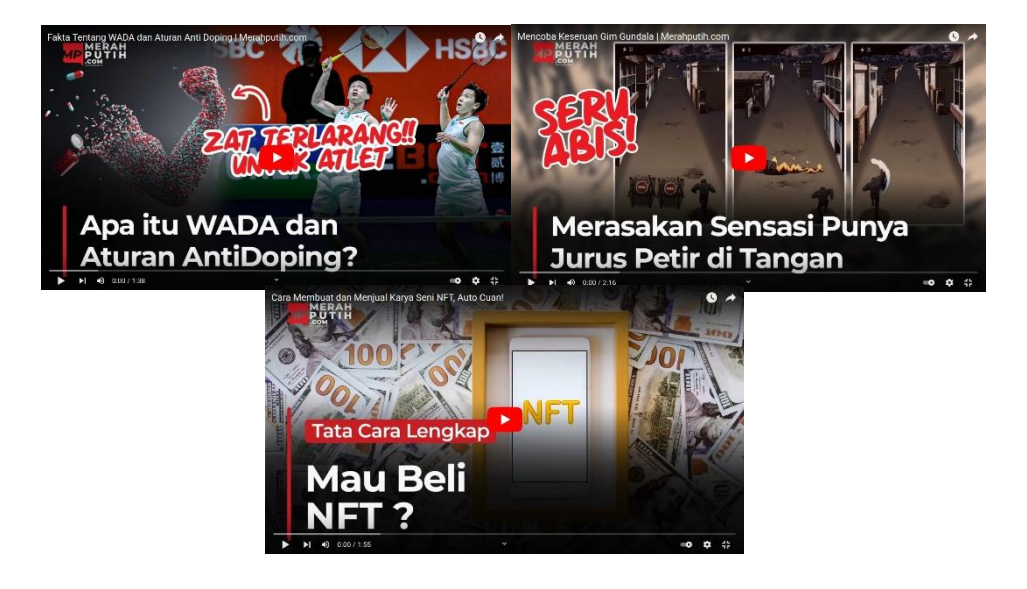

 Gambar 3.10 Proyek Konten Mingguan YouTube *Merahputih..com* Sumber: dokumentasi penulis, 2021

Selama magang, penulis hanya berkesempatan mengerjakan tiga konten pada kanal YouTube *Merahputih.com*. Konten videonya memiliki konsep berita *softnews*, dikemas

dengan visual sesuai *caption* yang tertera sebagai informasi. Penulis diberikan skrip untuk mengemas konten tersebut oleh kru yang bertugas melakukan riset dan mencari informasi apa toipik yang ingin dibuat.

Setelah skrip diberikan, penulis bertugas untuk mencari visual yang sesuai dengan *caption* atau informasi yang sudah ditetapkan oleh kru lainnya. Selama proses mencari visual, penulis menyadur dari beberapa sumber, seperti pada kanal YouTube orang lain yang relevan atau *website* yang memberikan *stockshoot* video gratis. Ketika penulis menggunakan *stockshoot* dari berbagai sumber tersebut, tidak lupa dilampirkan juga dalam video dari mana sumbernya berasal.

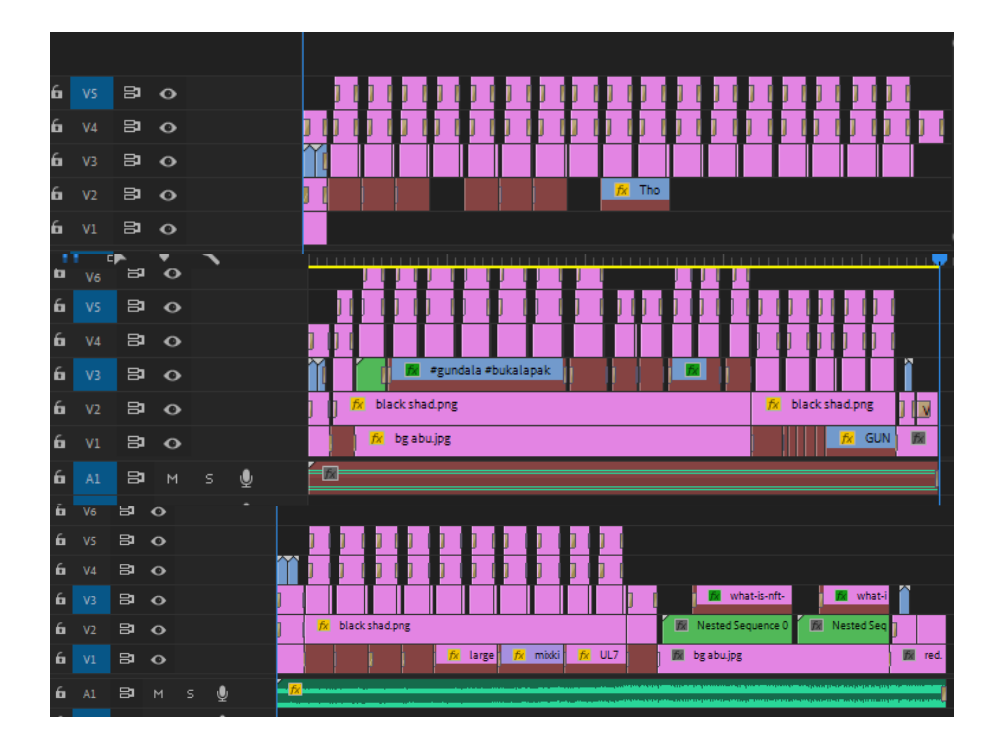

Gambar 3.7 Susunan Klip dan Efek Proyek Konten YouTube *Merahputih.com* Sumber: dokumentasi penulis, 2021

Saat semua kebutuhan visual sudah terpenuhi, penulis mulai mengeditnya. Proses *editing* menerapkan sistem mengurutkan gambar sesuai dengan yang telah ditetapkan dalam naskah atau skrip. Seluruh materi yang digunakan pada proses *editing* tersebut harus diedit secara alfabetis (Fachruddin, 2012, p. 399). *Editing* dilakukan sesuai dengan urutan yang tertera pada skrip. Ketika visual semua sudah menyatu, tidak lupa penulis juga memberikan caption yang berisi informasi pada tiap visual yang relevan.

Tahap selanjutnya sebelum video selesai, penulis mencari musik di YouTube Library yang cocok untuk topik pada konten yang sedang dibuat. Penulis juga menambahkan beberapa *motion graphic* agar tampilan video semakin menarik. Setelah seluruh proses *editing* selesai, penulis melakukan *rendering* dan hasil videonya diberikan kepada kru yang bertugas untuk mengevaluasi serta mengunggah ke kanal YouTube *Merahputih.com*. Penulis mengalami hambatan ketika mencari visual yang sesuai dan relevan. Walaupun saat proses pencarian visual memakan waktu paling lama penulis bisa menemukan visual yang sesuai dengan baik dan lengkap.

## **3.3.2 Kendala yang Ditemukan**

Penulis mendapatkan beberapa kendala selama proses kerja magang berlangsung, seperti bahan *stockshoot* video yang tidak lengkap serta urutannya tidak teratur, kurangnya *bridging* untuk topik pembahasan selanjutnya, kendala teknis suara pada video karena *host*  menggunakan masker sehingga suara jadi meredam. Selain itu, juga seringkali bermasalah dengan suara deru angin ketika syuting di luar ruangan, dan kamera sesekali hilang fokus.

Terdapat juga kendala yang terjadi pada diri penulis sendiri, yaitu memiliki laptop yang tidak begitu kuat untuk menggunakan Adobe Premiere versi terbaru sehingga sering mengalami kendala saat penyuntingan video berlangsung. Lalu, saat pertama kali mengerjakan kerja magang, penulis sempat bingung karena belum terbiasa merangkai alur cerita pada video tanpa adanya *script*, apalagi penulis tidak berada di sana saat proses syuting berlangsung.

#### **3.3.3 Solusi atas Kendala yang Ditemukan**

Setiap masalah, pasti ada solusinya. Ketika terdapat *stockshoot*  video yang tidak lengkap, penulis lapor terlebih dahulu kepada supervisor agar sama-sama mencari jalan keluar. Biasanya jika mengalami kendala seperti itu, penulis dan supervisor sepakat memutuskan untuk menaruh *stockshoot* detail apa saja walaupun tidak sesuai dengan pembicaraan *host* karena sayang jika informasi yang disampaikan terbuang sia-sia. Untuk kendala kurangnya *host* dalam melakukan *bridging* saat ingin membahas topik selanjutnya mampu diperbaiki saat penyuntingan berlangsung dengan cara memberikan jeda *host* berbicara dan menampilkan visual-visual yang menarik.

Kendala yang terjadi pada suara, penulis direkomendasikan menggunakan aplikasi Adobe Audition untuk mengatasinya. Tidak lupa juga supervisor mengajari dan mengarahkan penulis bagaimana langkah-langkah menyuntingnya seperti yang biasa supervisor lakukan pada setiap video lainnya. Untuk kendala yang ada pada diri sendiri, penulis menggunakan Adobe Premiere versi tahun 2018 agar laptop cepat memproses karena laptop penulis bukan laptop versi terbaru sehingga tidak begitu kuat. Ketika alur cerita sudah dirangkai, *stockshoot* video dan musik yang sesuai sudah disisipkan, serta bumper sudah dibuat, barulah penulis mulai mengerjakan di Adobe Premiere versi tahun 2020 untuk mengedit efek atau *motion graphic* pada judul, *caption*, nama *host*, dan narasumber. Bisa disimpulkan untuk *finishing* barulah penulis menggunakan Adobe Premiere versi terbaru. Terakhir, untuk kendala penulis bingung bagaimana mulai mengedit karena tidak ada *script*, solusi dari hal ini adalah hanya terbiasa. Ketika penulis sudah mulai terbiasa mengedit dengan cara seperti itu pengerjaannya bisa menjadi lebih cepat dibandingkan saat pertama kali baru mencoba. Bisa karena terbiasa.